# **Science Together**

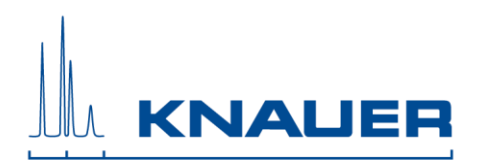

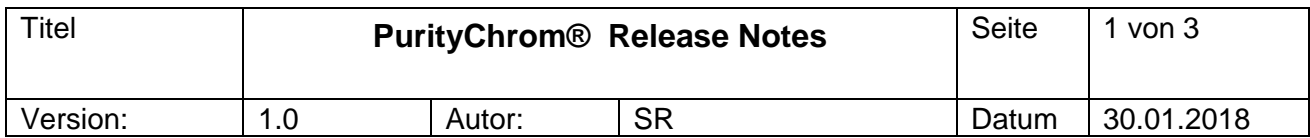

# **Inhalt:**

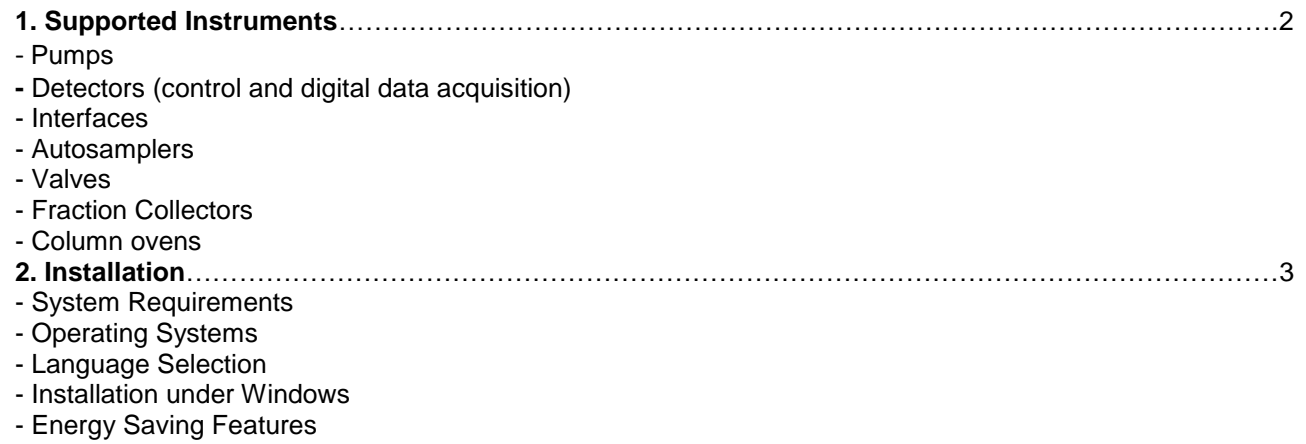

# 55 Years **Science Together**

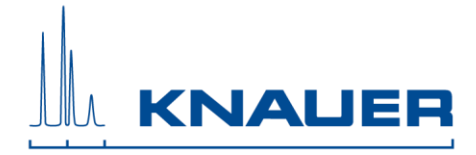

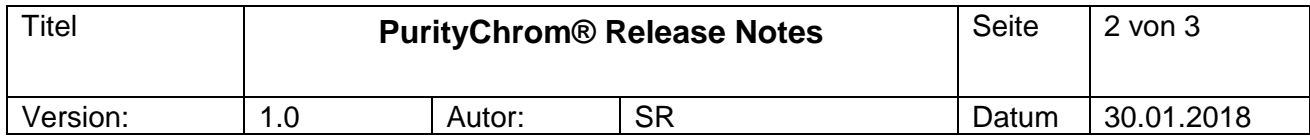

# **1. Supported Instruments**

#### **Pumps**

- Smartline Pump 100
- BlueShadow Pumps 10P/20P
- AZURA Pumps P2.1S/P4.1S
- AZURA Pumps P6.1L
- AZURA Pump P2.1L
- BlueShadow Pumps 40P
- Smartline Pump 1050<br>- Any nump with analog
- Any pump with analog flow rate control
- (voltage or frequency) via SCPA Multcom
- **Interface**
- more pumps available on demand

#### **Detectors (control and digital data acquisition)**

- AZURA UV-Detector UVD2.1S
- AZURA UV-Detector UVD2.1L
- AZURA UV-Detector UV MWD 2.1L (4 channels, up to 50 Hz)
- AZURA DAD 6.1L, AZURA DAD 2.1L (limited 3D functionality, up to 10 Hz
- AZURA Conductivity Detector CM2.1S
- AZURA RID 2.1L (up to 2 Hz)

RID 2.1L or CM 2.1S cannot be controlled together.

- Shimadzu RF20A Integration of RF20A and KNAUER IFU is not possible
- SEDEX LC
- Smartline DAD 2600 more detectors available as controllable device only (+ data acquisition via SCPA ADC or KNAUER IFU)
- more detectors available on demand

#### **Interfaces**

- KNAUER Interface Box IFU2.1 (Analog Inputs only)

# **Autosamplers**

- KNAUER 3950
- KNAUER AS 6.1L
- Autosampler KNAUER Optimas
- more autosamplers (e.g. Spark Marathon, Midas) controllable via SCPA Multcom Interface

#### **Valves**

- any KNAUER Valve Drives (AZURA, smartline, Wellchrom)
- more Valves available on demand

#### **Fraction Collectors**

- **ISCO Foxy R1**
- **ISCO Foxy R2**
- LABOCOL Vario-4000, Vario-4000 Plus
- more fraction collectors (e.g. ISCO Foxy Jr.) controlable via SCPA Multcom Interface
- more fraction collectors available on demand

### **Column ovens**

- Column ovens controlable via SCPA Multcom Interface: JetStream, Spark Mistral
- more ovens available on demand

# 55 Years **Science Together**

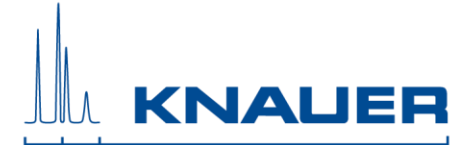

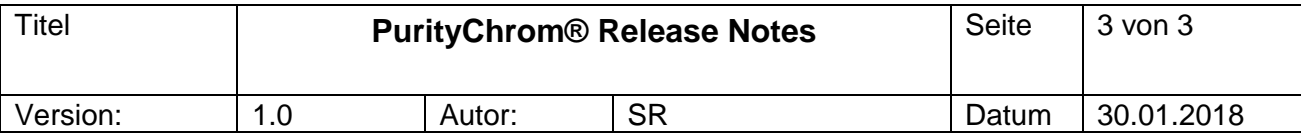

# **2. Installation Requirements**

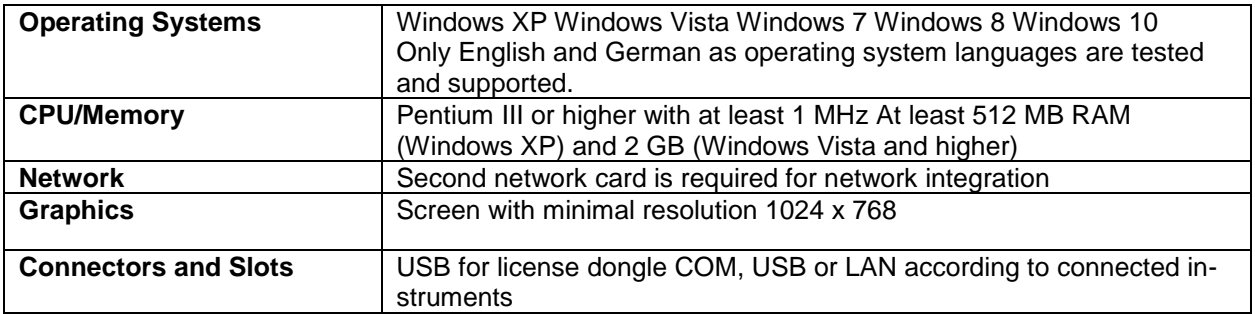

### **Language Selection**

PurityChrom is available in English and German. Some Error messages and notifications may be displayed in English regardless of the language selection.

#### **Installation and use under Windows:**

Installation of PurityChrom in directories under C:\Windows\Program Files (or C:\Windows\Programme) is NOT recommended as write access may be limited by the windows user administration in these directories. Please use installation paths like C:\PurityChrom or D:\PurityChrom.

Administrator rights are necessary during installation of PurityChrom and the Windows User Account Control settings should be set to "Never notify" in order to deactivate the User Account Control. It may be reactivated after the installation.

The user needs write and read permission for registry and folders C:\Windows, C:\Puritychrom.

PurityChrom needs to be exluded from Microsoft Security Essentials. Furthermore, the Windows Defender and antivirus software should be deactivated.

### **Energy Saving Features**

Automatic switching to energy saving mode or hibernating has to be disabled i.e. settings for "Turn Off

# 55 Years **Science Together**

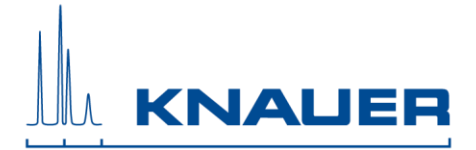

Hardware", "Turn off Computer" or "System Standby" must be set to "Never" in the control panels energy options.